## **Library Search Engine PRIMO: [https://search-fho.obvsg.at](https://search-fho.obvsg.at/)**

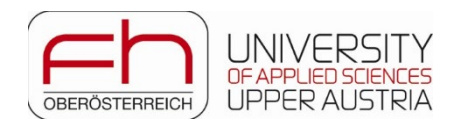

1. **Register/Sign In with your FH Upper Austria access data – Change language to English!** Advantages: full-text access to the licensed e-media of the FH Upper Austria Libraries, access to your personal account (reservations, orders, extensions, saving searches, setting favourites... this makes it possible)

2. **Catalog and CatalogPlus search options**

Depending on the search option, you search through different areas of the FH Upper Austria library inventory.

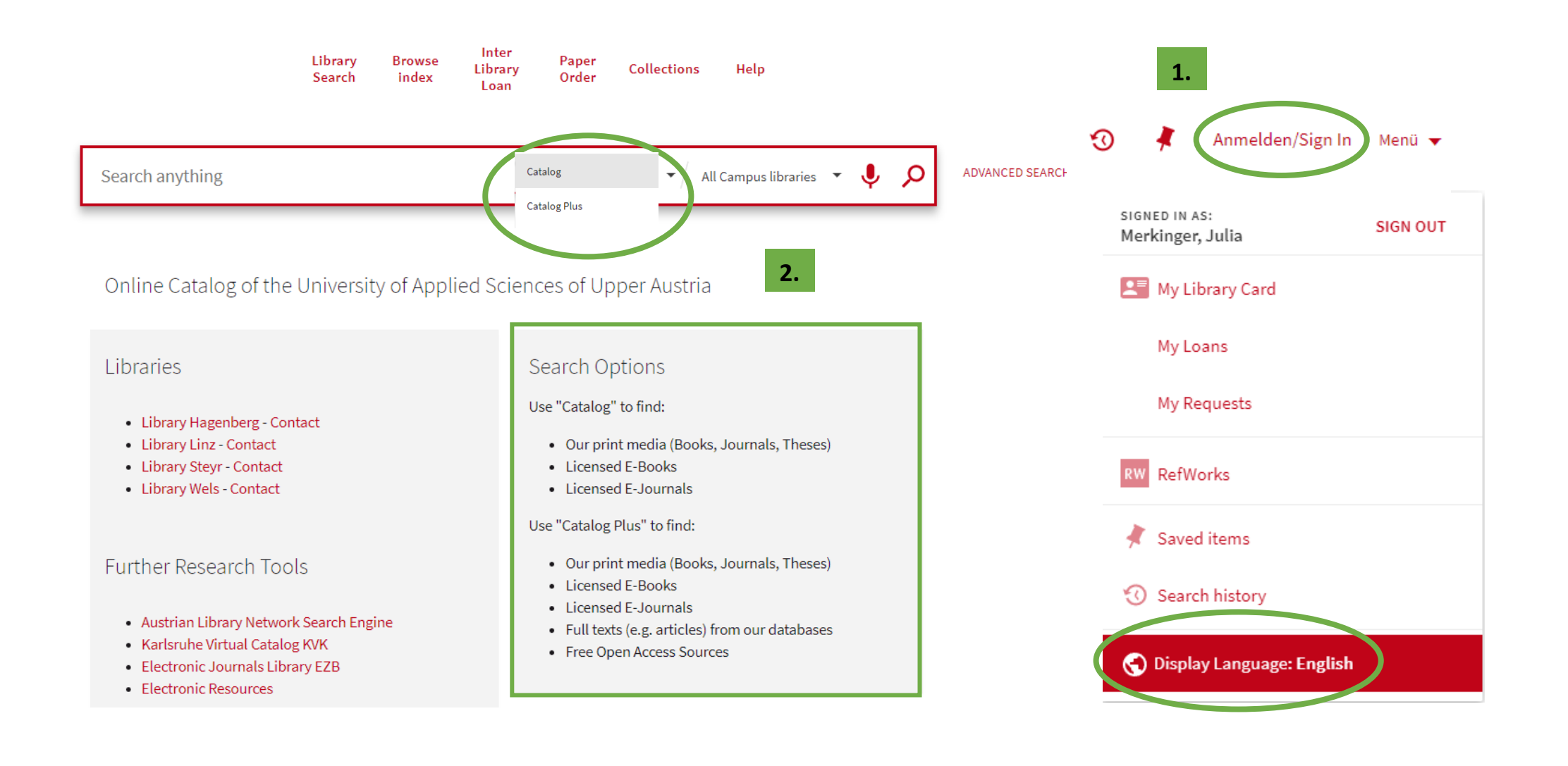

3. In the case of printed inventory, the **Description (= signature)** shows where the medium can be found on the shelf. The **status** indicates whether the medium is currently on loan (if so, the return date appears), or whether the item is in place on the shelf.

It can also be seen **at which campus library** the medium is in stock and whether it is in the Reading Room "Lesesaal" (= freely accessible) or in the stacks "Magazin" (= order required). If a medium is currently on loan or is in the stacks ("Magazin"), it can be reserved/ordered under **OPTIONS: Request**. You will receive an email as soon as the medium is ready to pick up.

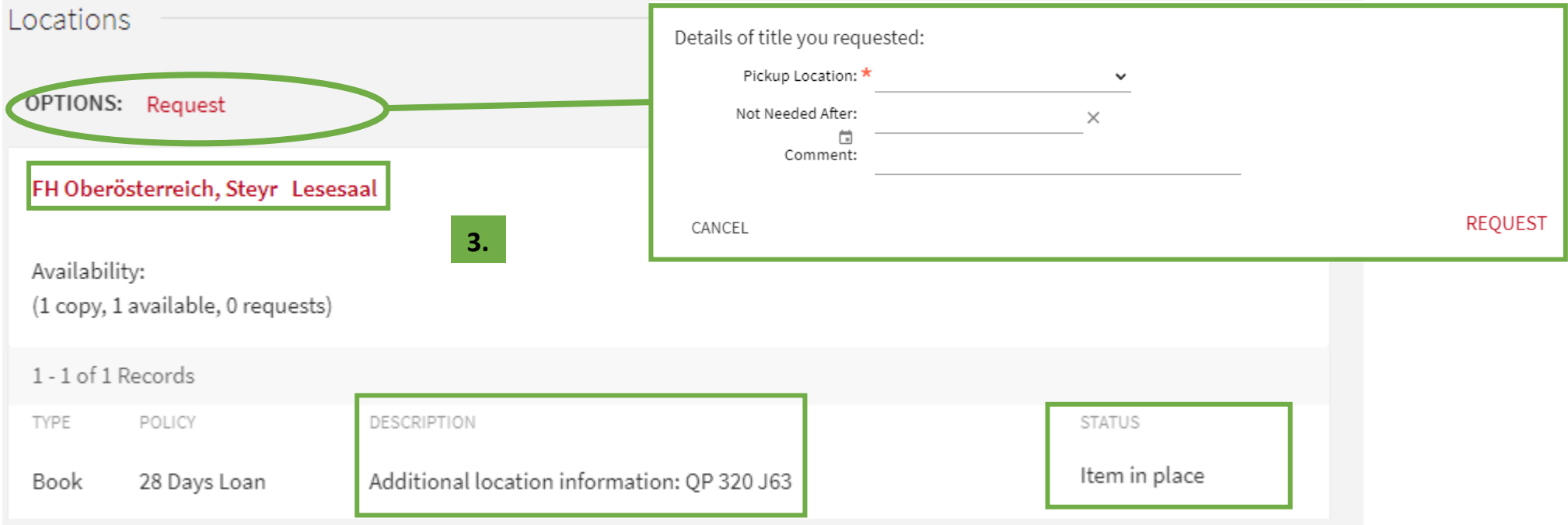

Here you can see the library **shelf layout** with the respective signatures.

All media with "Q" signatures are on the left as seen from the entrance.

On the right side are the media with signatures "A-Z" (except Q), journals (current year) and master's/bachelor's theses.

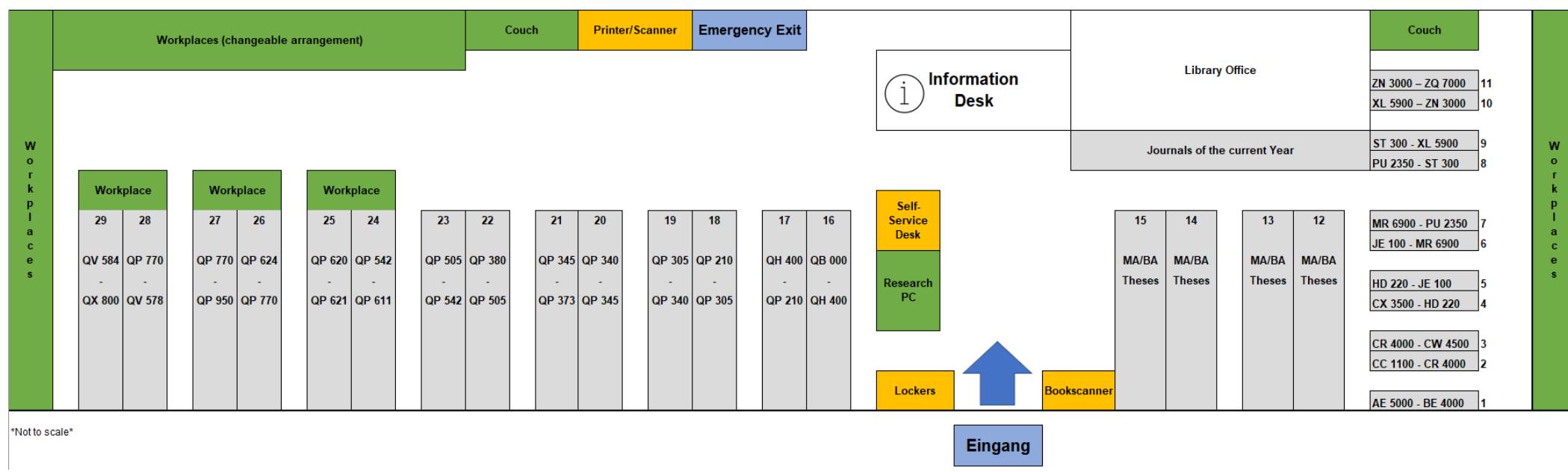